## Accessing the MIS Gateway

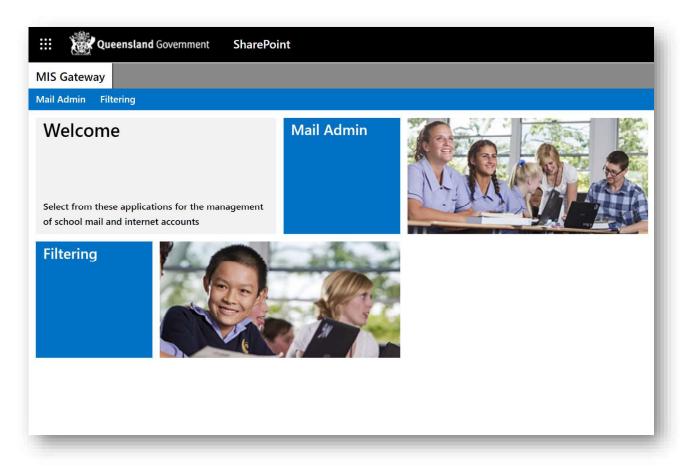

In order to access learning materials for any internet enabled device, your primary destination is the MIS Gateway.

The MIS Gateway is a web portal that provides all QLD students with access to their Office365 applications.

- OneNote (including Class Notebook).
- Outlook (school email)
- Word Online
- PowerPoint Online
- Excel Online
- OneDrive (student cloud based storage)

Any documents created using these online applications are automatically saved to your OneDrive.

In order to access these applications, all you need are three things:

- 1. An internet enabled device.
- 2. Your school username
- 3. Your school password

1. To access the MIS Gateway, simply enter the url *mis.eq.edu.au* into your preferred web browser.

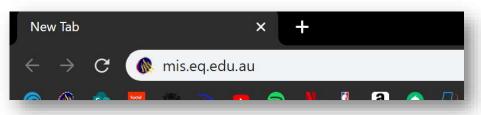

2. Enter your school username and password (remembering to check the *l agree* box prior to Sign In).

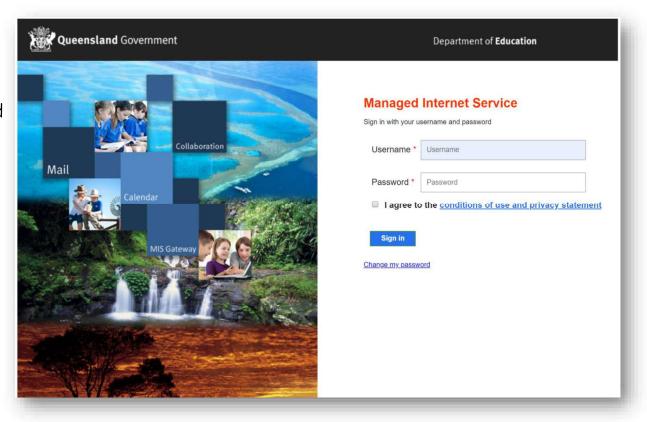

3. To access your Office365 applications, select the *app launcher* button on the top left.

A menu will appear that will allow you to select an app for use.

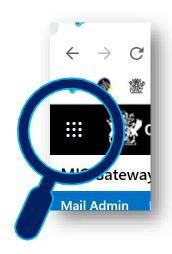

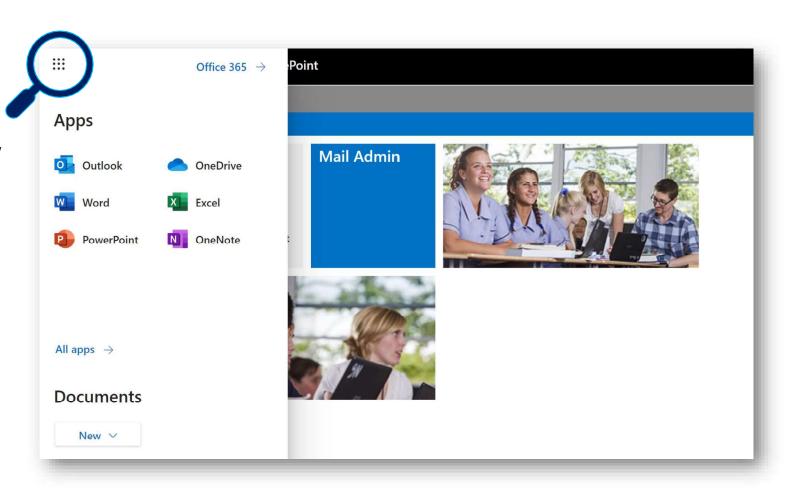

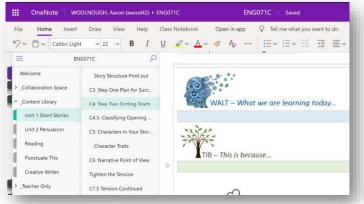

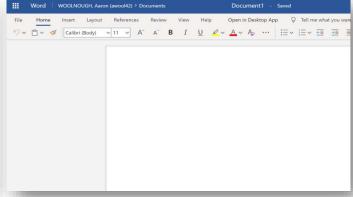

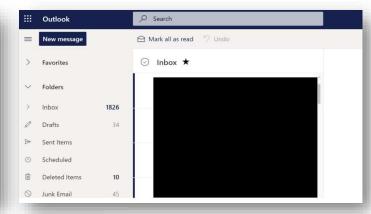

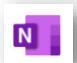

OneNote (including Class Notebook)

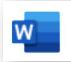

Word Online

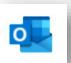

Search everything

□ My files

g<sup>Q</sup> Shared

☐ Recycle bin

Shared libraries

**English** 

Queensland Government

WOOLNOUGH, Aaron (awool42)

Nerang State High School

Outlook Online (email)

Name V

Attachments

Documents

+ New ∨ ↑ Upload ∨ ♀ Sync • Flow ∨

ICT Planning & Infrastructure

OneDrive

Files

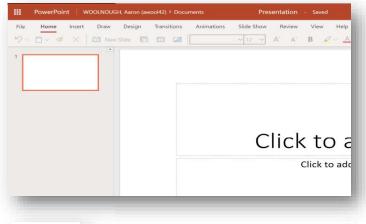

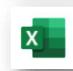

Excel Online

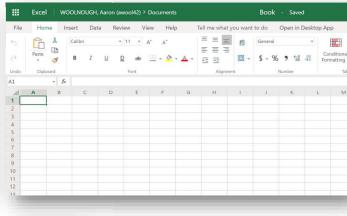

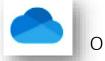

OneDrive

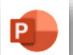

PowerPoint Online